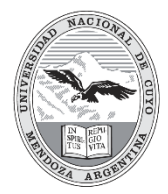

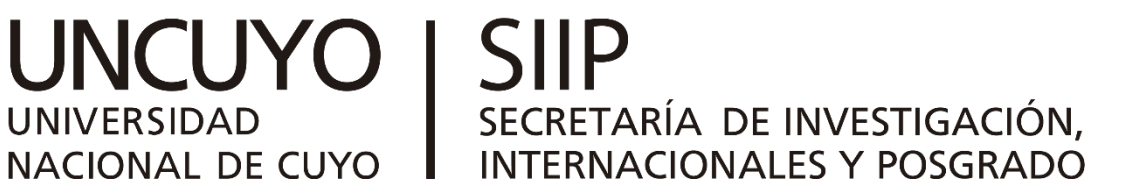

## Instructivo del Formulario de Presentación de Trabajos

Las Jornadas de Investigación de la Universidad Nacional de Cuyo en esta oportunidad tendrán un carácter internacional se contará con un espacio de diálogo e intercambio entre docentes – investigadores/as, alumnos/as de la UNCUYO, docentes-investigadores/as de la región Nuevo Cuyo, con integrantes de AUGM (Asociación de Universidades Grupo Montevideo) y el medio socio productivo a fin de generar nuevos vínculos y /o posibilidad de conformar o participar en redes e incentivar vocaciones científicas a través de actividades específicas dirigidas a estudiantes

En este evento se difunden los resultados de las investigaciones que financia la SIIP en la UNCUYO por áreas temáticas y se promueve la participación de estudiantes, graduados y del medio socio productivo a través de actividades específicas como debates, participación en exposiciones, charlas abiertas a la comunidad, espacios de becarios, mesas redondas, presentaciones institucionales, entre otros.

**Quiénes participan:** Docentes – investigadores/as, becarios/as, alumnos/as de la UNCUYO, investigadores/as de organismos de C y T e instituciones del medio, invitados/as de gobierno provincial y nacional, municipios, público en general, docentes-investigadores/as de Universidades de la Región Nuevo Cuyo, docentesinvestigadores de Universidades del Grupo Montevideo (AUGM) y docentes-investigadores de otras Universidades y organismos de ciencia y técnica locales, nacionales e internacionales.

**Quiénes presentan trabajos:** Directores/as de proyectos SIIP (2022/2024); becarios/as (SIIP 2021, CIN 2020/2021/2022); Directores /as de proyectos que participan en el Programa de Incentivos o de las universidades y organismos de C y T participantes (CONICET, CNEA, INTA, Universidades Nacionales de la Región, AUGM, etc.)

**Plazo de presentación de resúmenes: se aceptarán hasta el 01 de marzo de 2024.** 

**Debido al recurso limitado de salas, se establece un máximo de hasta DOS (2) resúmenes por Proyecto de Investigación.**

**Pasos a seguir para la presentación de resúmenes:** 

- 1. Ingresar al formulario en el link: [https://sbcongresos.com/uncuyo/form\\_trabajos/](https://sbcongresos.com/uncuyo/form_trabajos/)
- 2. En la primera sección deberá introducir la información general del trabajo a presentar:

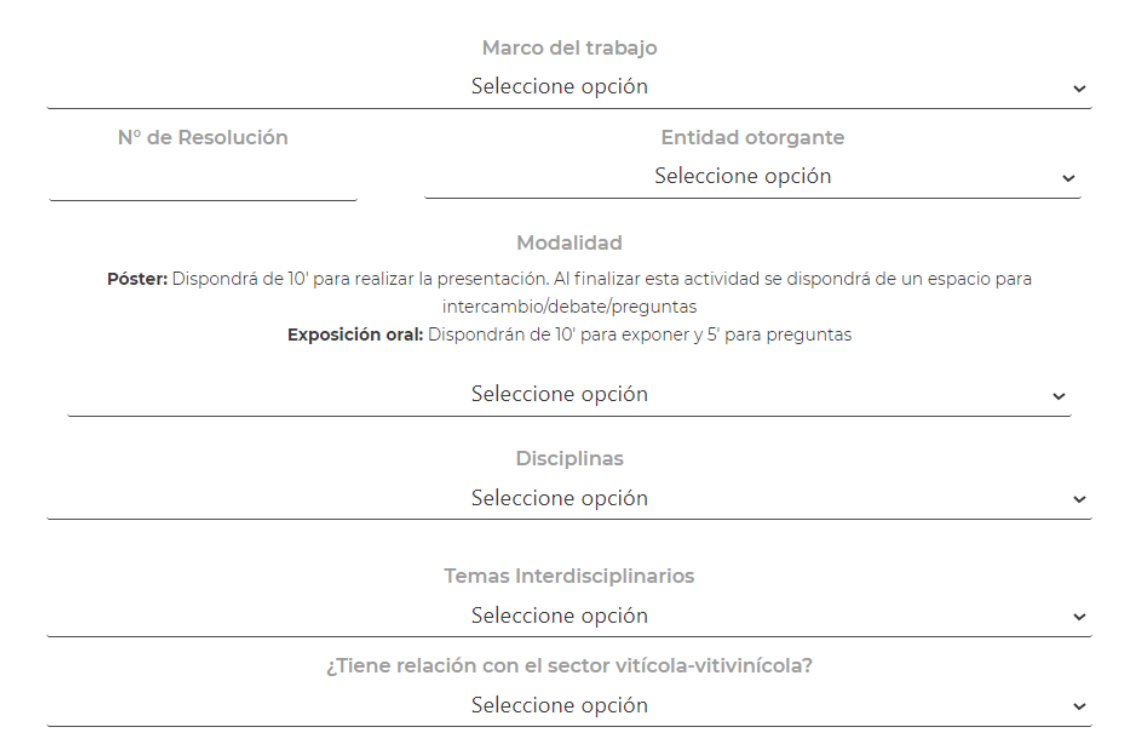

## 3. Modalidad de presentación:

a. Exposiciones orales

La SIIP notificará al expositor/a el día, hora y sala en la que debe realizar su presentación. El/la expositor/a contará con una sala equipada para proyección, wifi, un moderador/a para ordenarlas presentaciones y preguntas.

Dispondrán de 10 minutos para exponer y 5 minutos para preguntas.

Se recomienda llegar 15 minutos antes de la hora indicada para entregar Power Point al técnico/a de la sala

b. Exposiciones poster

La exposición frente al poster se realizará un día y horario específico que la SIIP informará oportunamente. Cada disertante dispondrá de 10 minutos para realizar la presentación y 5 minutos para preguntas.

El día establecido los/as autores/as deberán estar presentes y se les solicitará realizar un recorrido por todos los posters de la temática, incluida la propia exposición de su trabajo. Al finalizar esta actividad se dispondrá de un espacio para intercambio/debate/preguntas.

4. En el caso de que la entidad otorgante, no se encuentre en el desplegable respectivo, deberá indicar "Otra", tras lo cual se desplegará un nuevo campo de texto libre donde podrá especificar el nombre de la entidad.

**Entidad otorgante** 

Otra (especificar)

¿Qué entidad?

5. En el siguiente bloque deberá ingresar los títulos en español e inglés, y las palabras clave separadas por una coma.

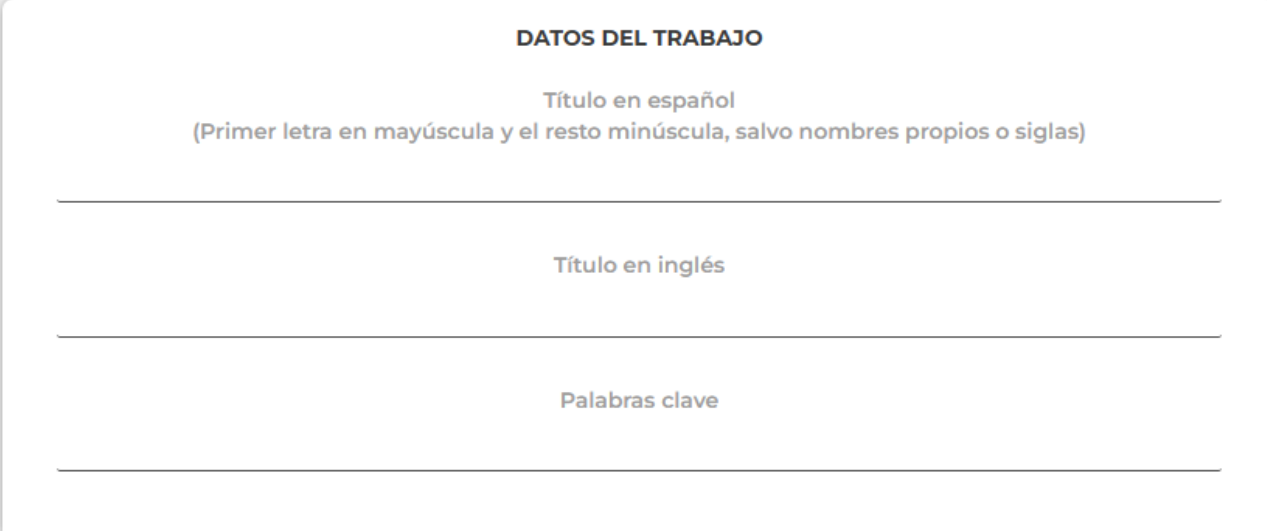

6. En el siguiente apartado podrá ingresar al/los autor/es. Si es más de uno, podrá agregar de a uno haciendo clic en el botón "Agregar autor". En cada autor deberá ingresar Nombre, Apellido, y seleccionar la institución de pertenencia. Se pueden indicar hasta 3 instituciones de pertenencia.

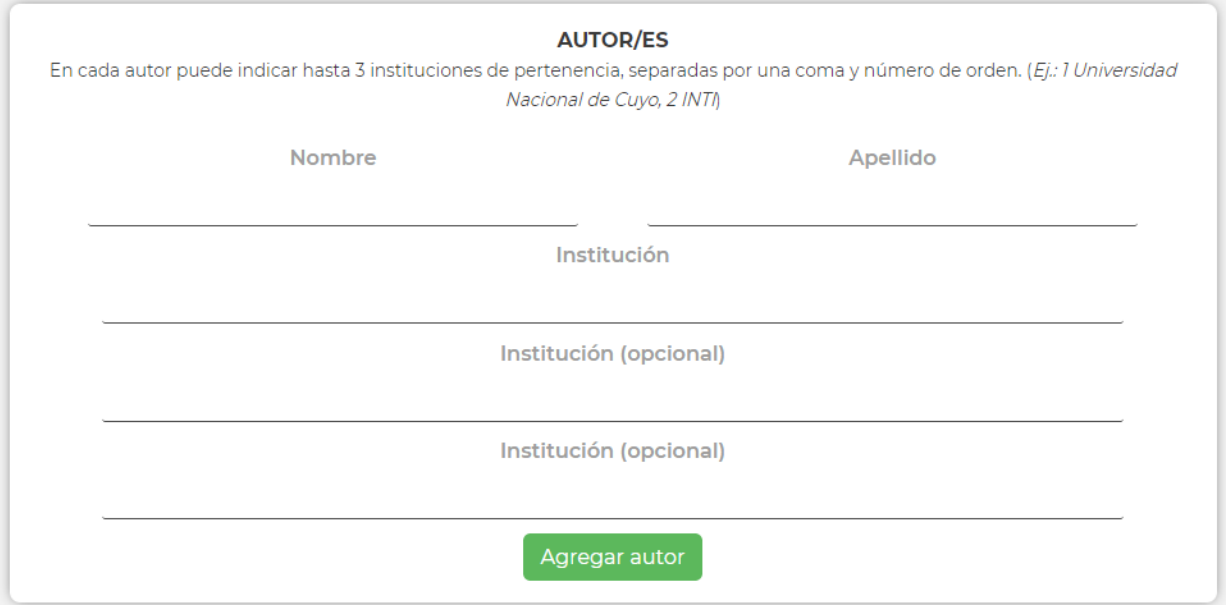

7. En el cuadro de Datos del/la Presentador/a responsable del trabajo informará los medios de contacto donde recibirá las comunicaciones referidas a las jornadas de investigación. En el campo de Cargo podrá seleccionar "Otro" si el suyo no figura en la lista, tras lo cual se abrirá un nuevo campo donde podrá indicar el correspondiente.

En el caso de que indique que No trabaja en Mendoza, se abrirá un nuevo desplegable donde deberá consignar si va a participar de forma Presencial o Virtual Remota.

El/la presentador/a responsable del trabajo debe estar incluido dentro de los autores del mismo.

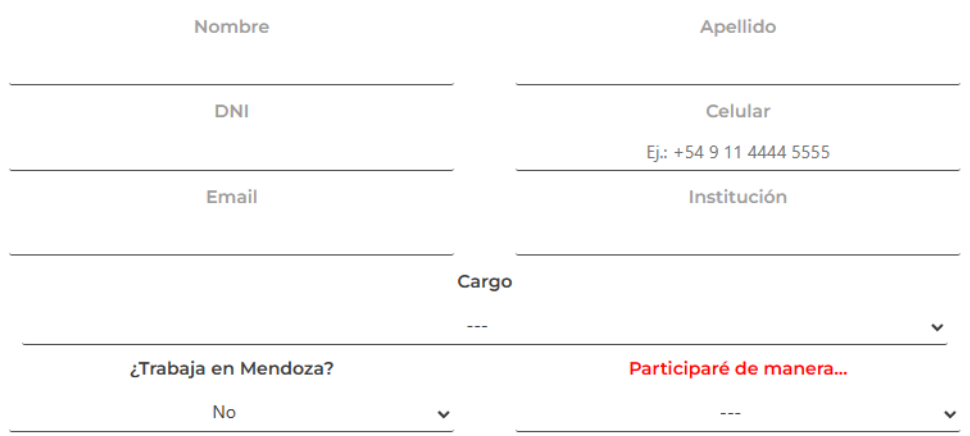

8. Campo de resumen:

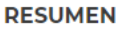

El límite de caracteres es de 1500. Podrá ver la cantidad debajo del cuadro del resumen. En el caso de pasarse del límite, la cantidad de caracteres se pondrá en rojo y no podrá enviar el formulario.

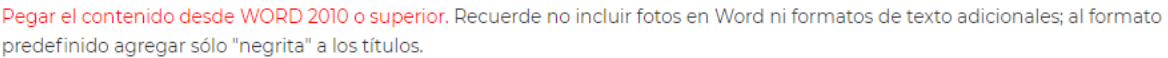

Revise cuidadosamente su resumen antes de enviarlo. No se pueden realizar modificaciones luego del envío. IMPORTANTE: El campo de Resumen no puede contener gráficos ni tablas. De ser necesario, puede adjuntarlos a modo explicativo en los dos campos destinados a adjuntar archivos, pero los mismos no serán incluidos en el resumen.

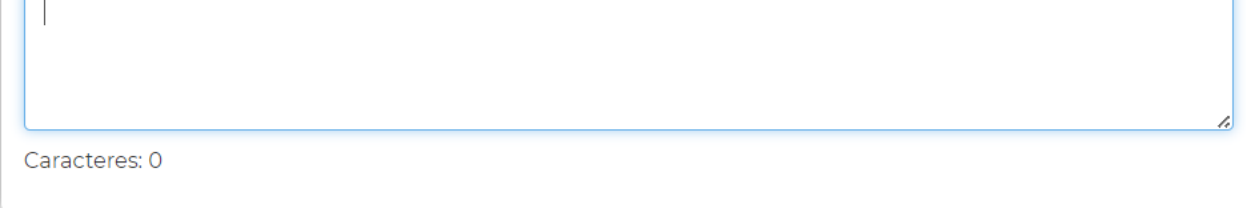

Este es el espacio para pegar el trabajo a presentar. Deberá proceder de la siguiente forma:

- Abrir el trabajo en Word 2010 o posterior
- Si el trabajo posee gráficos y/o tablas, deberá quitarlas y pasarlos a un documento aparte
- Copiar todo el contenido del trabajo (solo texto)
- Volver al formulario y, en el campo de Resumen, hacer clic para seleccionarlo
- Pegar el texto en el cuadro del resumen: presionar las teclas "CTRL" + "V" (PC) o "Comando" + "V" (Mac) o bien hacer clic derecho y seleccionar "Pegar" en el menú contextual.
- El texto se cortará automáticamente en los 1.500 caracteres y deberá reducir la cantidad de palabras para poder continuar.
- 9. Por último, si desea adjuntar hasta 2 archivos con gráficos y/o tablas, podrá hacerlo desde los dos campos de "Archivo adicional", pero los mismos no serán incluidos en el resumen:

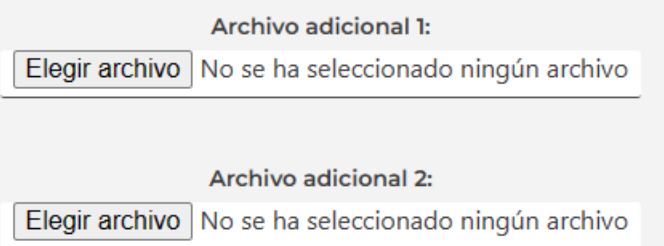

Puede adjuntar archivos PDF, JPG, PNG, DOCX o PPTX.

10. Para finalizar, acepte las condiciones generales y presione el botón "Enviar trabajo". Recibirá en unos minutos un email de confirmación en la dirección de correo que haya indicado en el formulario.

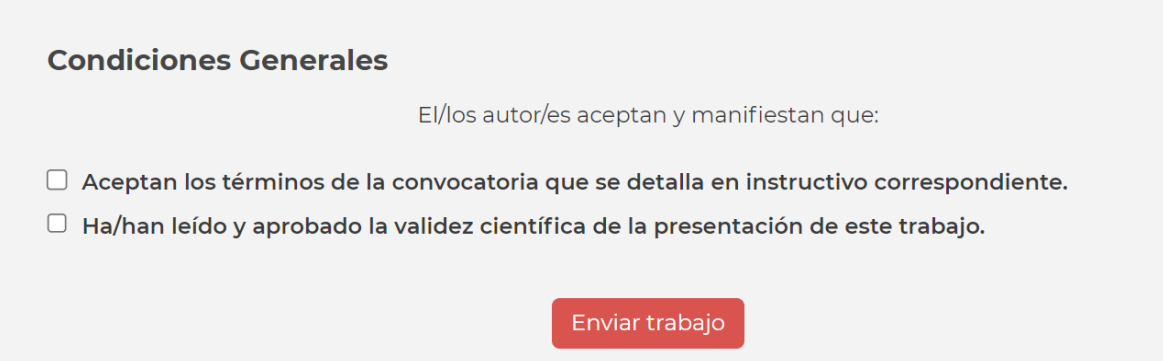

**Para realizar consultas sobre el formulario de presentación de trabajos, favor de comunicarse a [resumenes@sbcongresos.com](mailto:resumenes@sbcongresos.com)**

**En caso de consultas sobre condiciones para participar del evento, favor de comunicarse a [jornadas.investigacion@uncu.edu.ar](mailto:jornadas.investigacion@uncu.edu.ar)**